### **E-Tagging – Canceling and Checking a Harvest**

#### **If you selected e-tagging:**

Currently only Turkey permits allowed for E-tagging.

Tagging preference found on your account. Under your name on your home page:

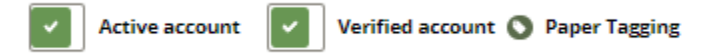

### **CANCELING A TURKEY PERMIT**

- 1. Select **'Active Privileges'**
- **2.** Select **'Cancel Permit'** under Spring Turkey permit
- 3. Enter in the required fields (Harvest Date, Time, County, Area of Kill, Sex and Weapon)
- 4. Select **Save**

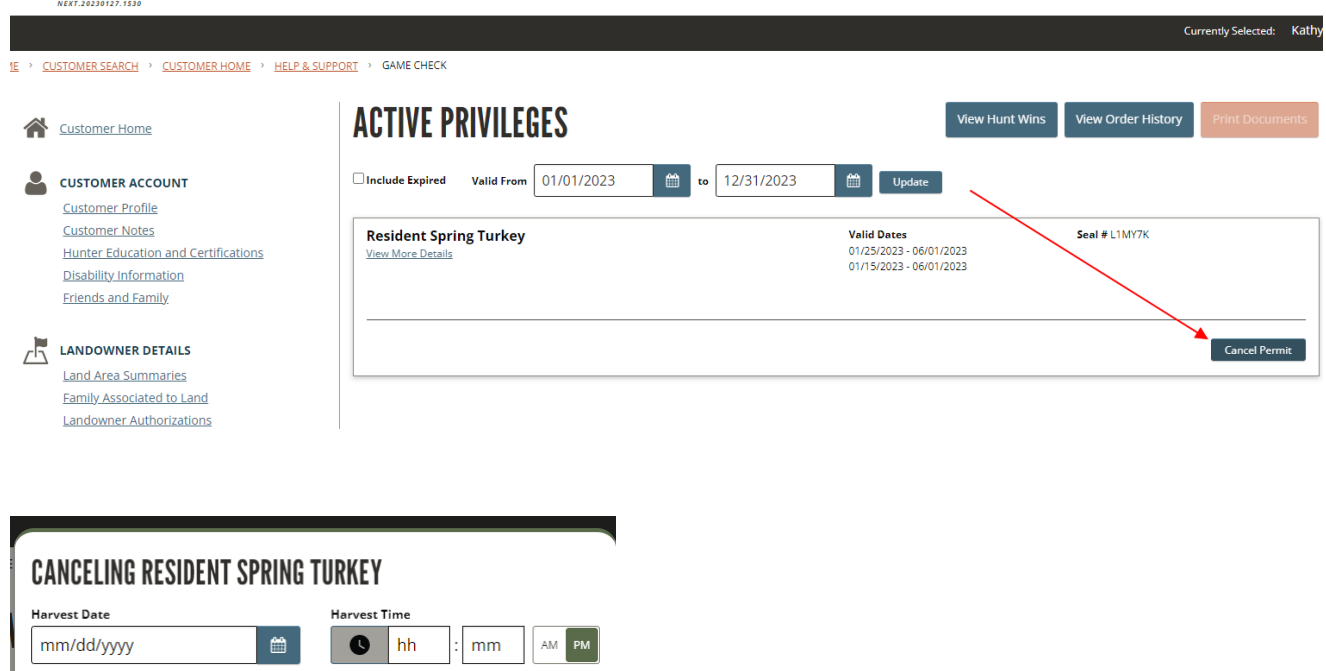

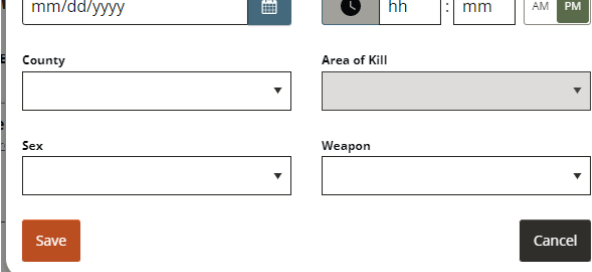

### **E-Tagging – Canceling and Checking a Harvest**

#### **SUBMIT A GAME CHECK**

- 1. Select '**Game Check Reporting'** under License, Tags, Permits, & Applications
- 2. Select '**Add a Game Check'**
- 3. Enter the species and permit number (permit numbers can be found in order history starts with a D.
- 4. Enter harvest information in the required fields
- 5. **Save** game check

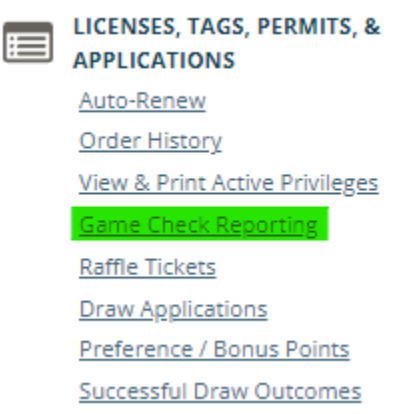

# **GAME CHECK REPORTS**

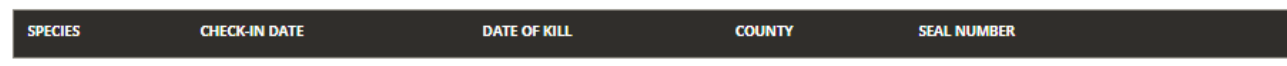

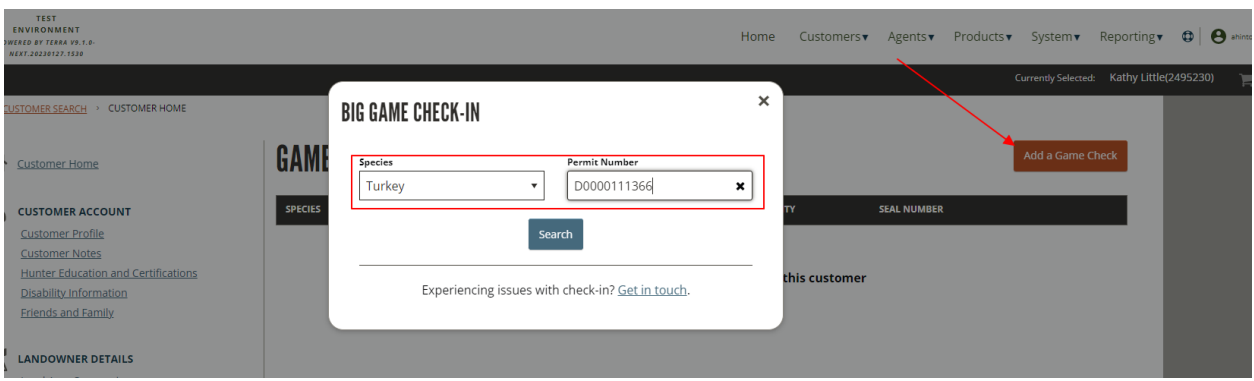

Add a Game Check

## **E-Tagging – Canceling and Checking a Harvest**

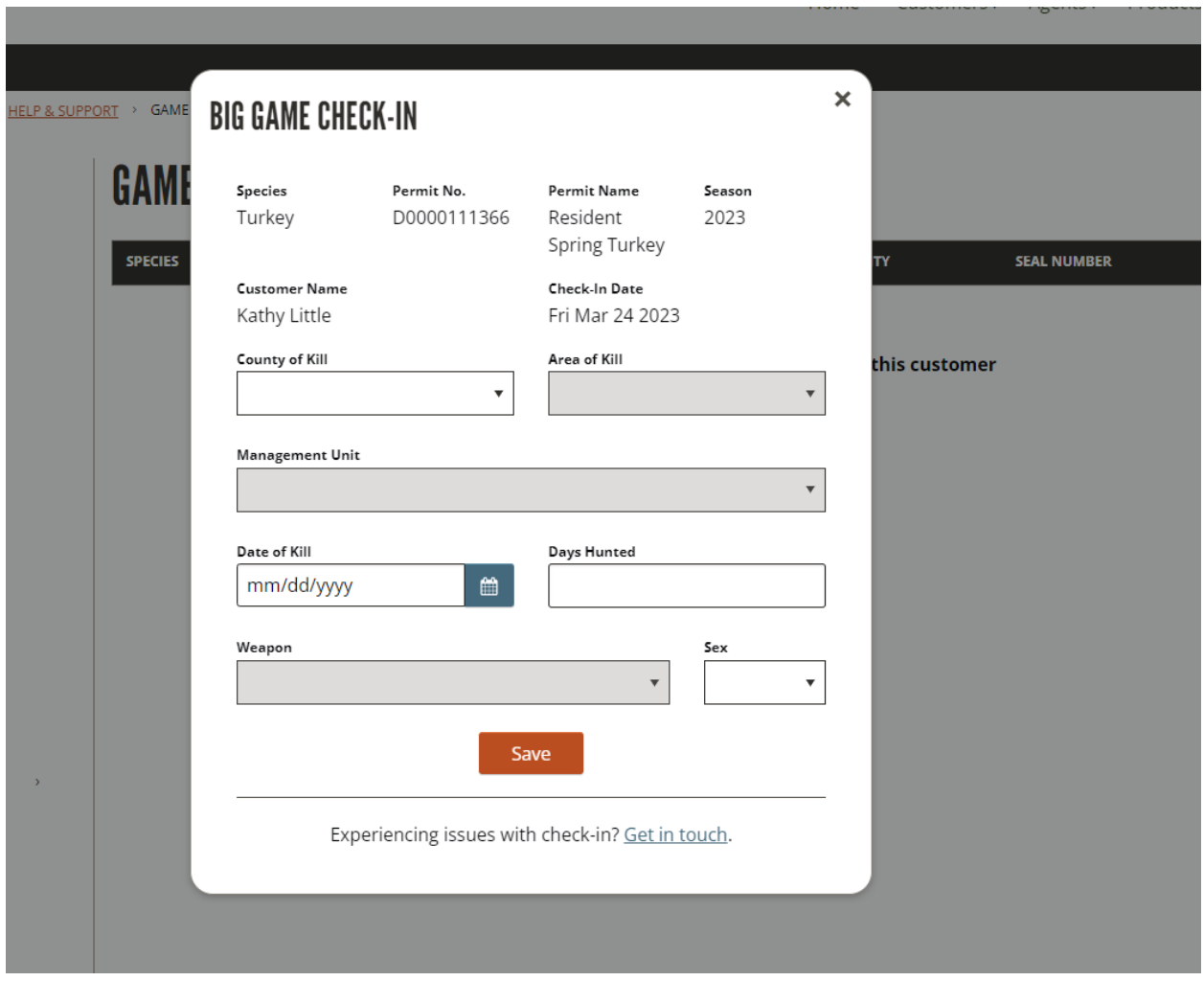

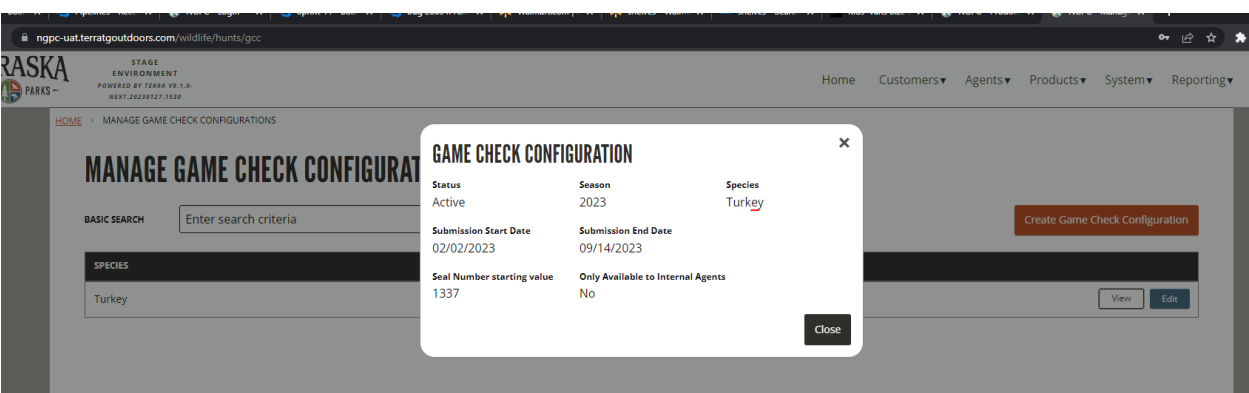